## TSV Glinde – Onlinebuchung Tennishalle ----------------------------------------------------------------------------------------------------

## **BOOKANDPLAY – buchen**

Webseite: https://www.bookandplay.de

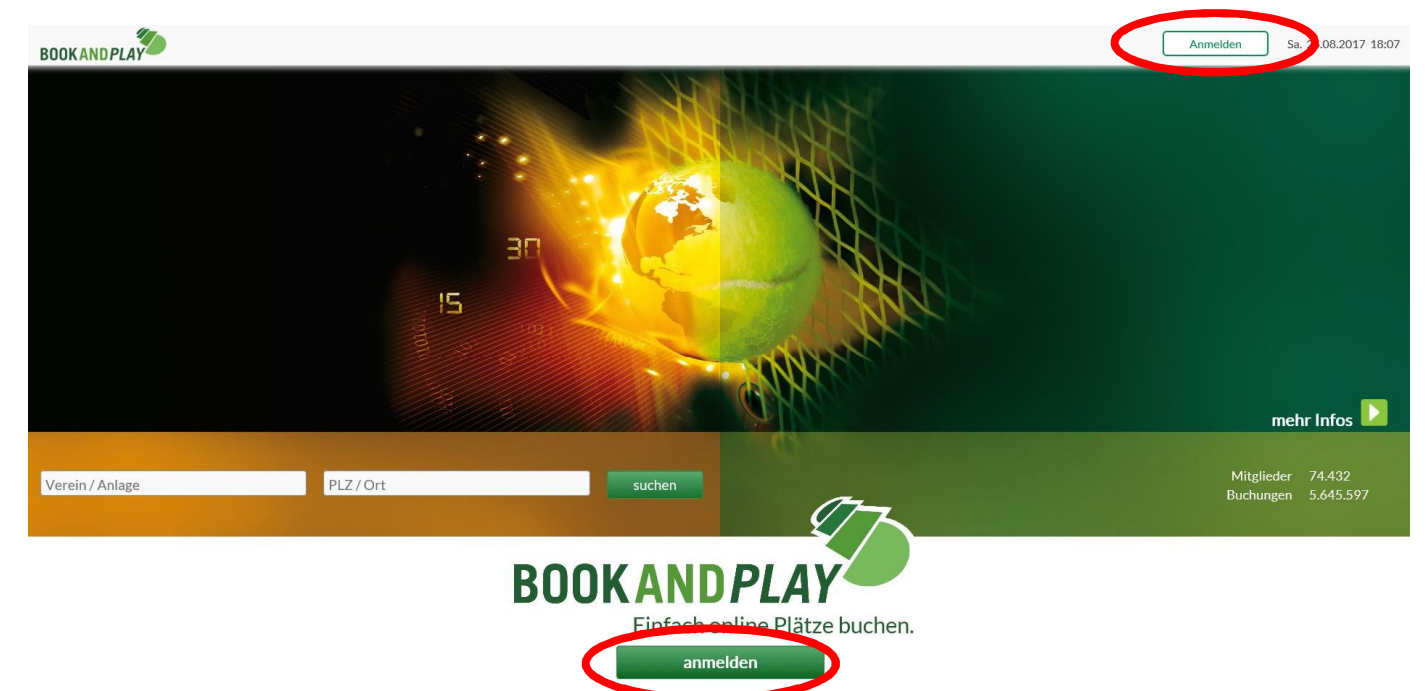

#### "anmelden" auswählen

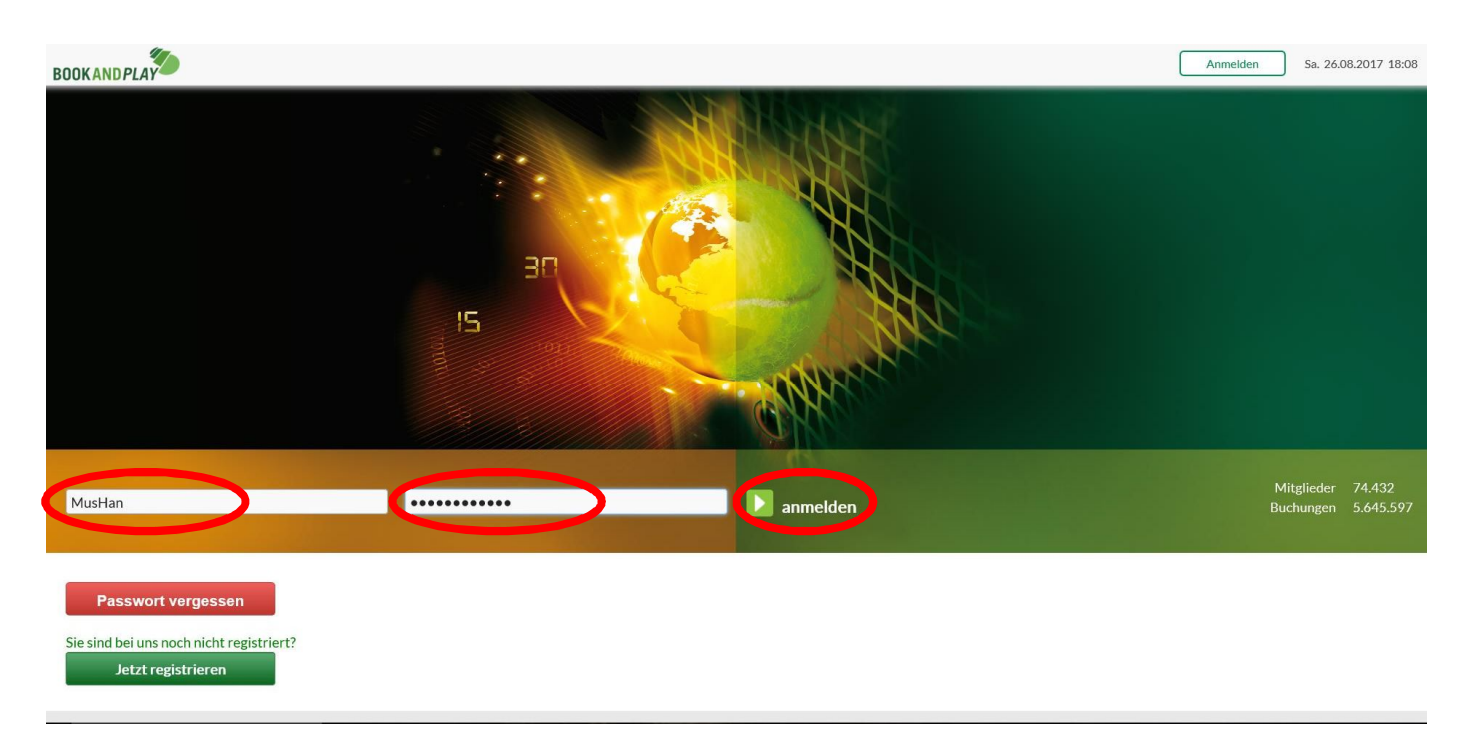

Login (Benutzername) und Passwort eingeben. Danach "anmelden" auswählen.

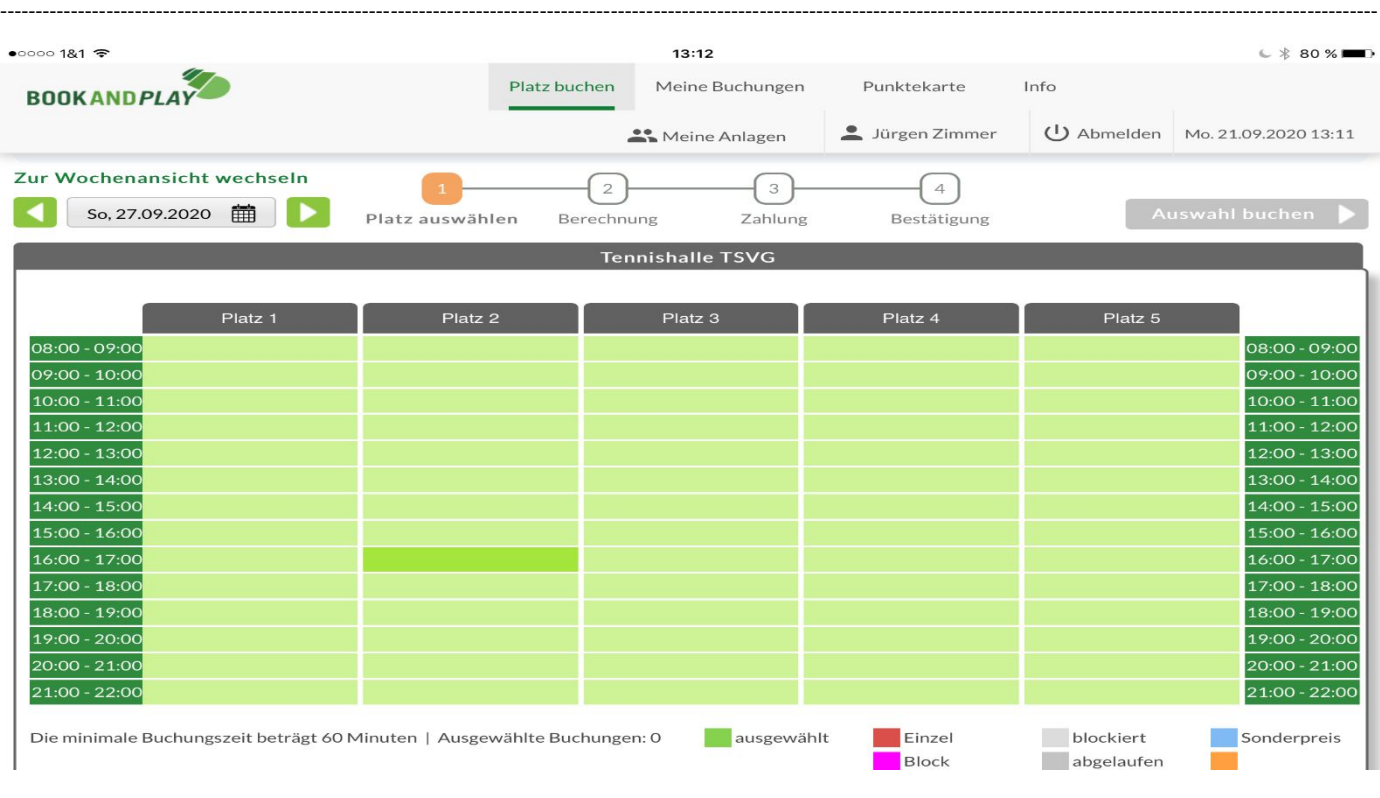

#### Datum, Platz und Uhrzeit festlegen und anschließend "Auswahl buchen" wählen.

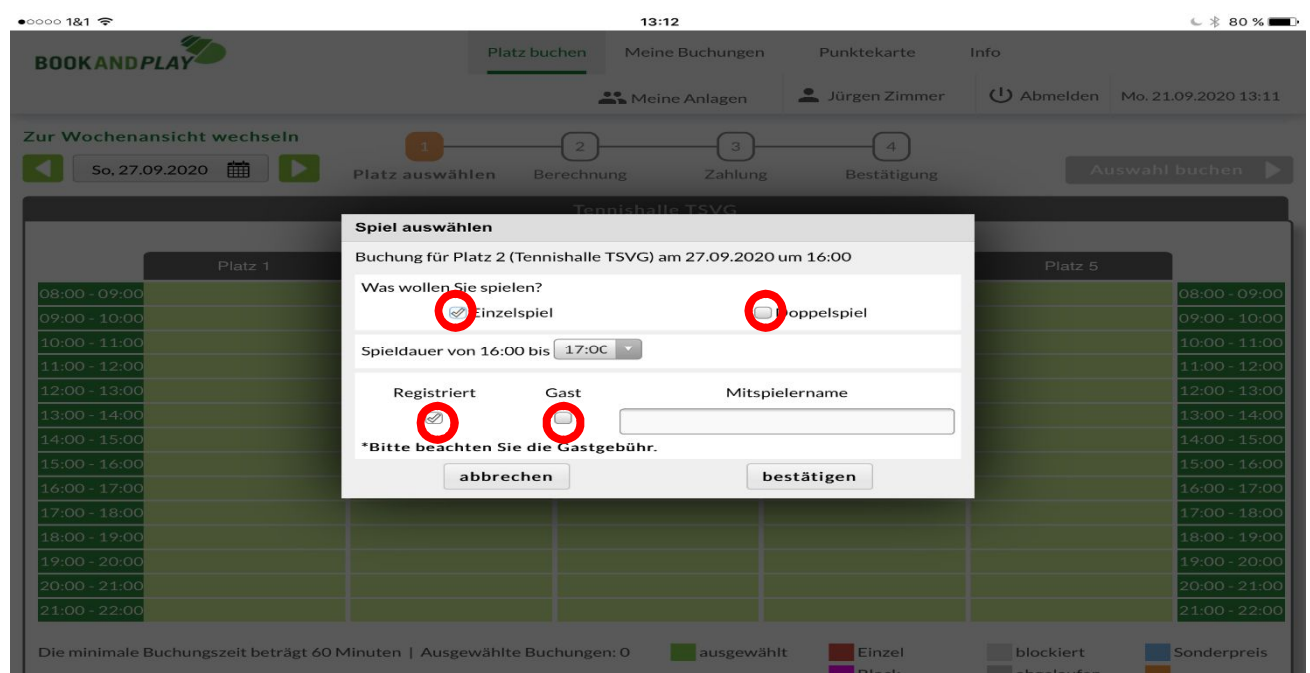

Auswahl: 1. Einzelspiel oder Doppelspiel

2. Mitspieler in "BOOKANDPLAY" registriert oder "Gast"

--------------------------------------------------------------------------------------------------------------------------------------------------------------------------------------------------

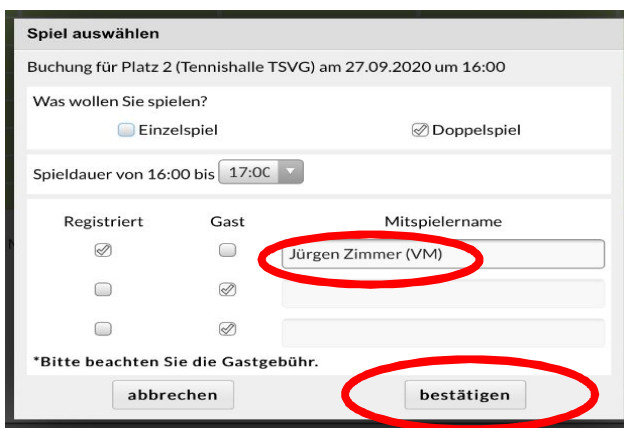

In dem Beispiel wurde das "Doppelspiel" gewählt. Ein Mitspieler ist in BOOKANDPLAY registriert und zwei Mitspieler sind nicht registriert (Gast).

#### **Registrierte Mitspieler eintragen:**

Im Feld "Mitspielername" die ersten drei Buchstaben des Namens eingeben. Danach erhält man eine Vorschlagsliste und kann den Mitspieler auswählen. Wenn alle registrierten Mitspieler eingetragen sind "bestätigen".

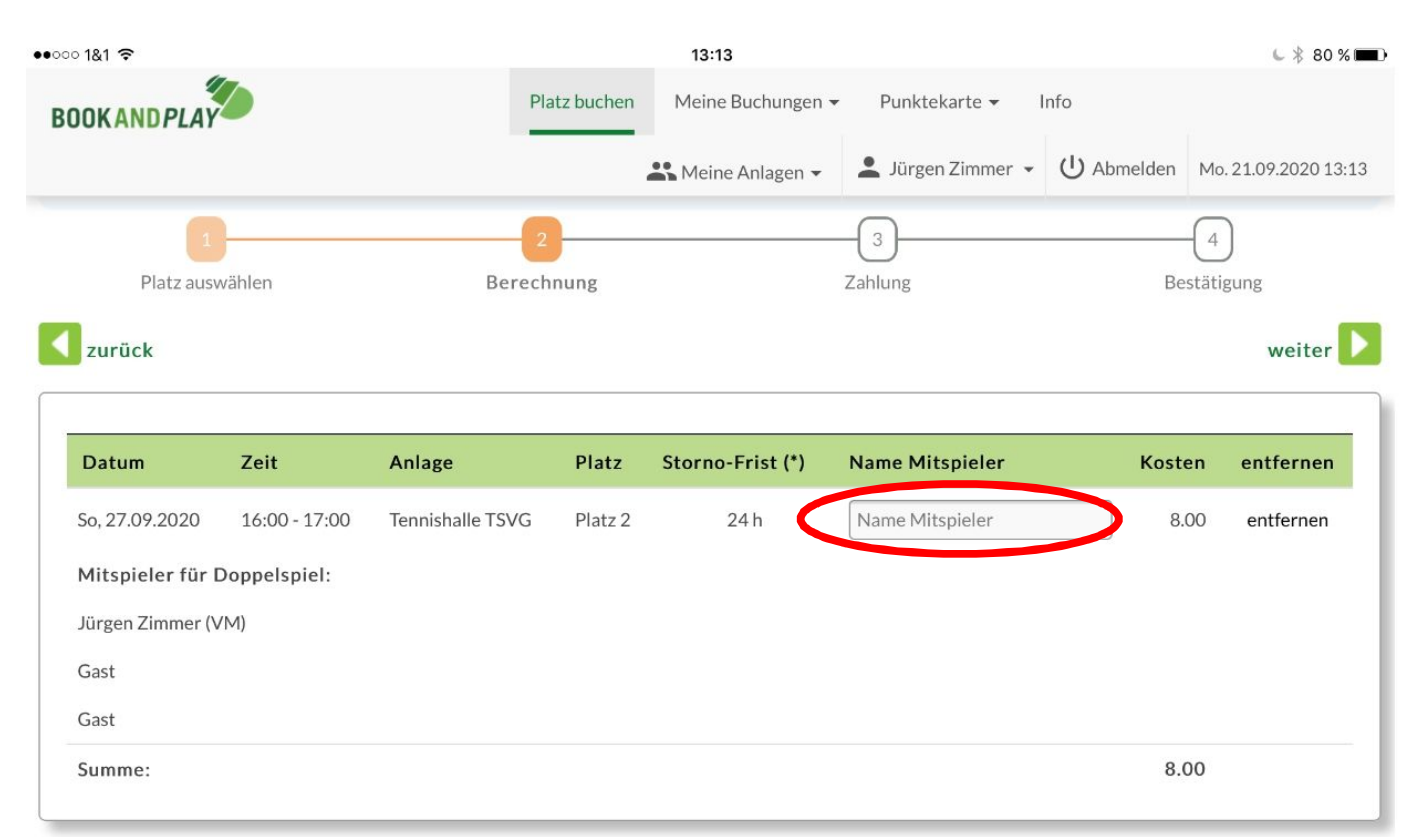

#### **Gäste eintragen:** Die Gäste werden im Feld "Name Mitspieler" hinterlegt.

--------------------------------------------------------------------------------------------------------------------------------------------------------------------------------------------------

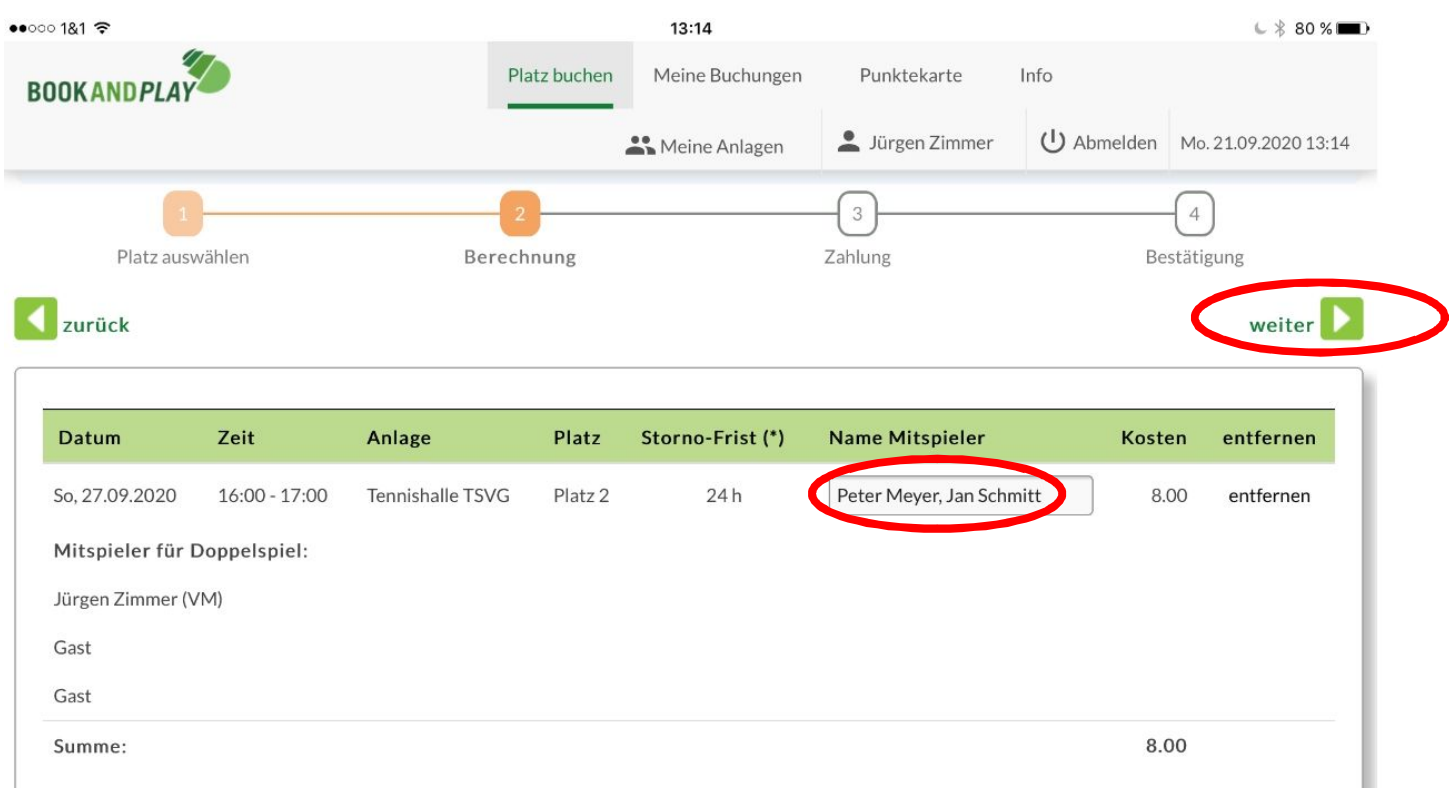

In dem Beispiel wurden zwei Gäste hinterlegt.

### Danach weiter "klicken", die Buchung bestätigen und es folgt eine Zusammenfassung.

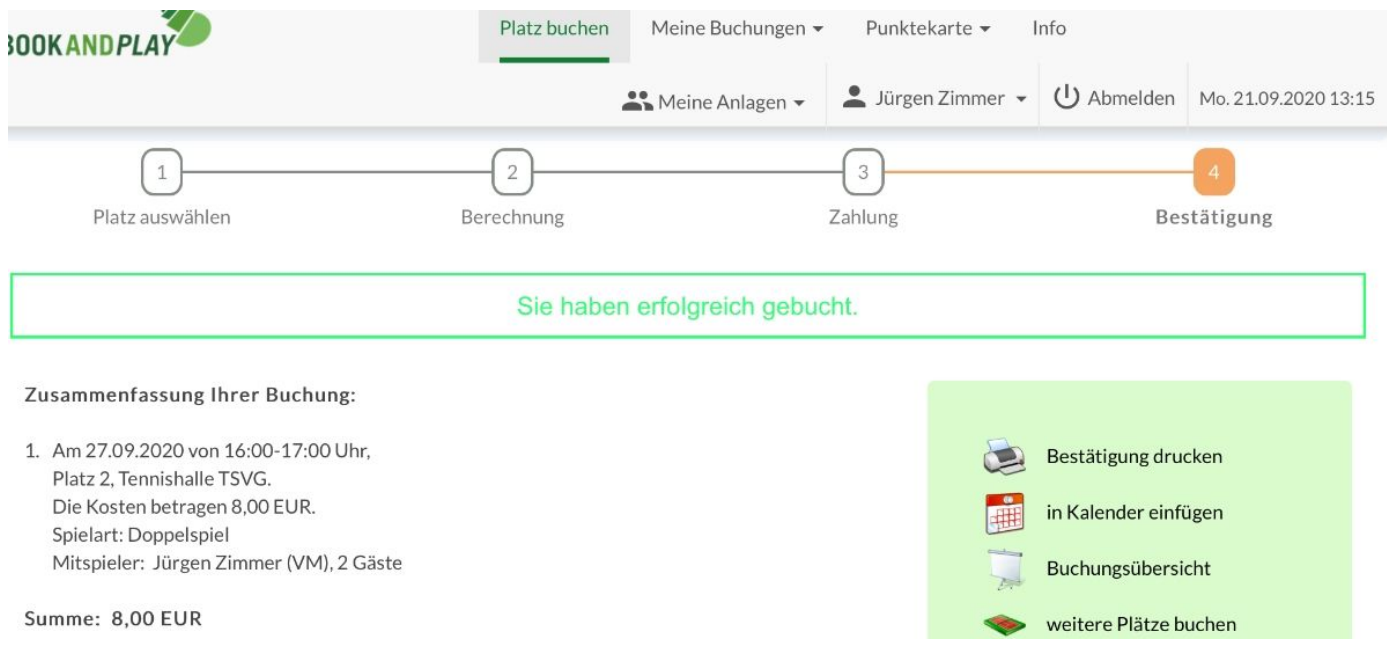

Der Spieler der gebucht hat und der in BOOKANDPLAY registrierte Mitspieler erhalten eine Mail zur Information.

--------------------------------------------------------------------------------------------------------------------------------------------------------------------------------------------------

Vielen Dank für Ihre Buchung über BOOKANDPLAY. Es wurden folgende Buchungen für Sie vorgenommen: 1. Buchung Sonntag den 27.09.2020 um 16:00 Uhr Platz: Platz 2 Anlage: Tennishalle TSVG (TSV Glinde von 1930 e.V.)  $Preis: 8.00$ Name Mitspiele : Peter Meyer, Jan Schmitt Ihre verfügbaren Punkte finden Sie im Hauptmenü unter 'Punktekarte'

Viel Spass beim Spielen!

Sportliche Grüße aus Hamburg, Ihr BOOKANDPLAY-Team

#### **Diese Mail erhält der Spieler, der gebucht hat.**

Der Preis wird dem Spieler, der gebucht hat, belastet.

Die Namen der in BOOKANDPLAY nicht registrierten Mitspieler werden aufgelistet.

Vielen Dank für Ihre Buchung über BOOKANDPLAY.

Folgende Buchungen wurden für Sie als Mitspieler vorgenommen. Gebucht wurde on Jürgen Zimmer. Sollten Sie mit der Buchung nicht einverstanden sein, wenden Sie sich bitte an Jürgen Zimmer oder den Anlagenmanager des Clubs (Kontakt siehe unten):

1. Buchung Sonntag den 27.09.2020 um 16:00 Uhr Platz: Platz 2 Anlage: Tennishalle TSVG (TSV Glinde von 1930 e.V.) Preis: 8,00 Name Mitspieler: Peter Meyer, Jan Schmitt

Ihre verfügbaren Punkte finden Sie im Hauptmenü unter 'Punktekarte'

Viel Spass beim Spielen!

Sportliche Grüße aus Hamburg, Ihr BOOKANDPLAY-Team

### **Diese Mail erhält der in BOOKANDPLAY registrierte Mitspieler.**

Der Name des Spielers der gebucht hat wird angezeigt.

Der Preis dient nur zur Info. Die Belastung erfolgt an den Spieler der gebucht hat.

Die Namen der in BOOKANDPLAY nicht registrierten Mitspieler werden aufgelistet.